# Bracken Ridge State High School

## How to access your child's online learning activities

### Computer/Device

Your child can access their online learning activities using most devices. This includes laptop or desktop computers, iPads and other tablet computers.

#### How to access your learning activities:

Open a web browser

supported

Google Chrome, Firefox, Safari or Microsoft Edge are supported.  $\bullet$ 

Internet Explorer

Standard on Windows 7-8

Internet Explorer will not work.  $\bullet$ 

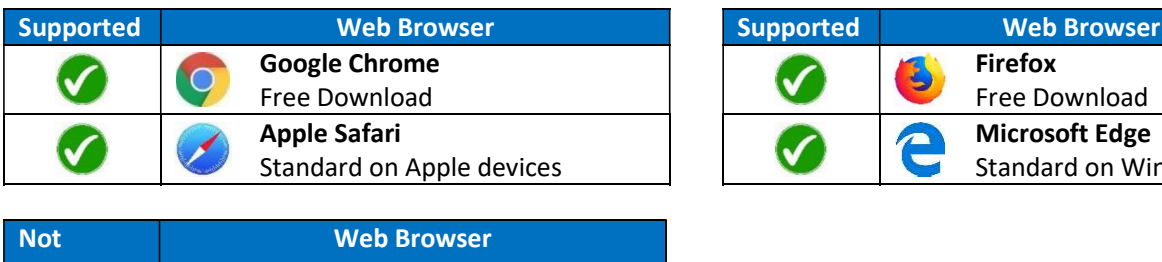

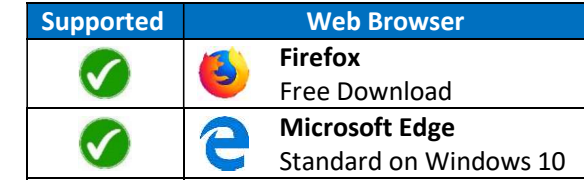

### Access via the school website:

To access the school website click this link: https://brackenridgeshs.eq.edu.au/Pages/default.aspx or enter www.bracridgshs.eq.edu.au into the above supported browsers. Once you access the school website move to the bottom of the Home page and you will see the following list of links. Click on BRSHS Teamsite; this will take you to the SharePoint site.

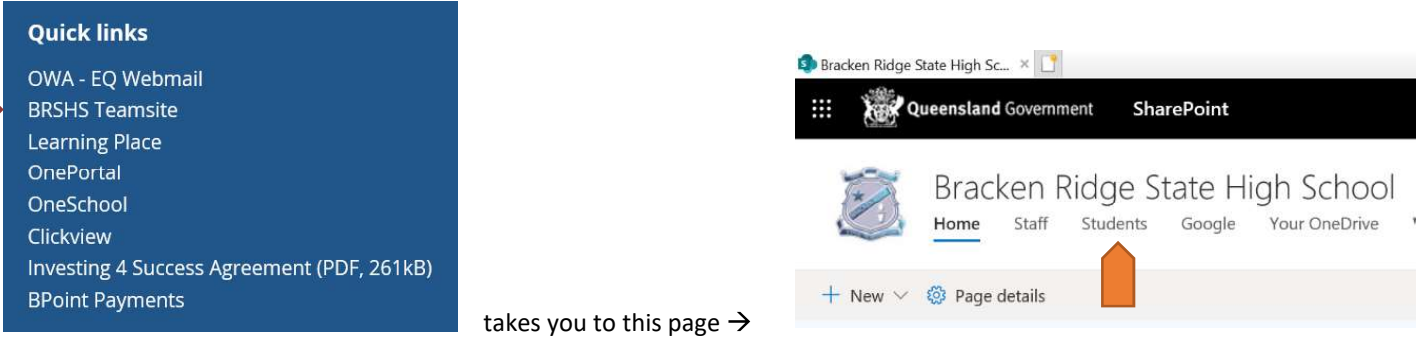

At this point click on Students and the next page will provide access to all the links/platforms for learning that class teachers may make reference to.

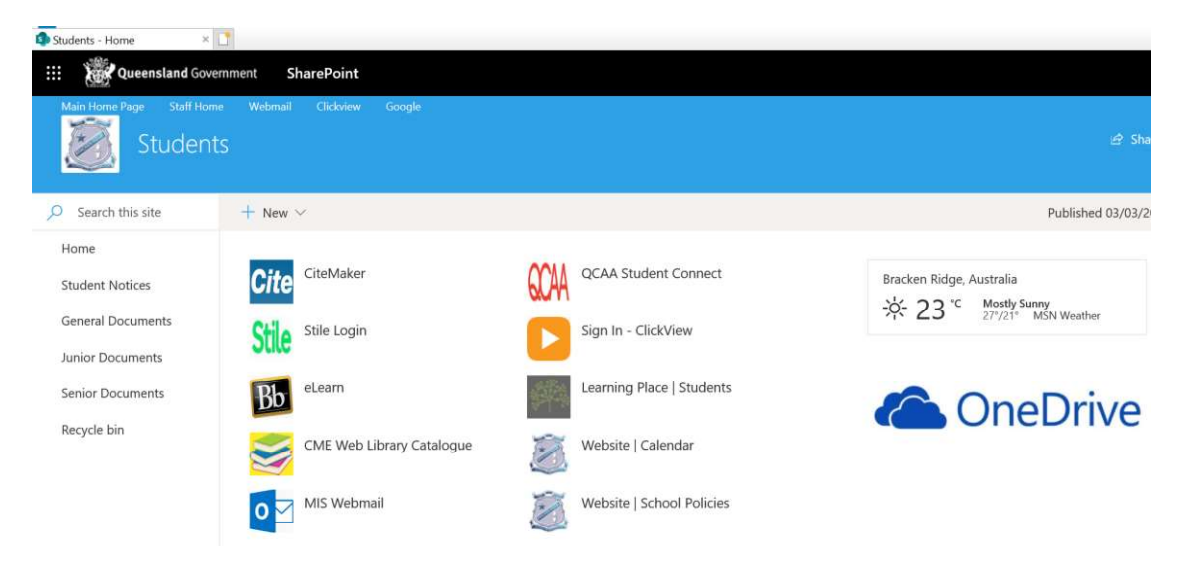